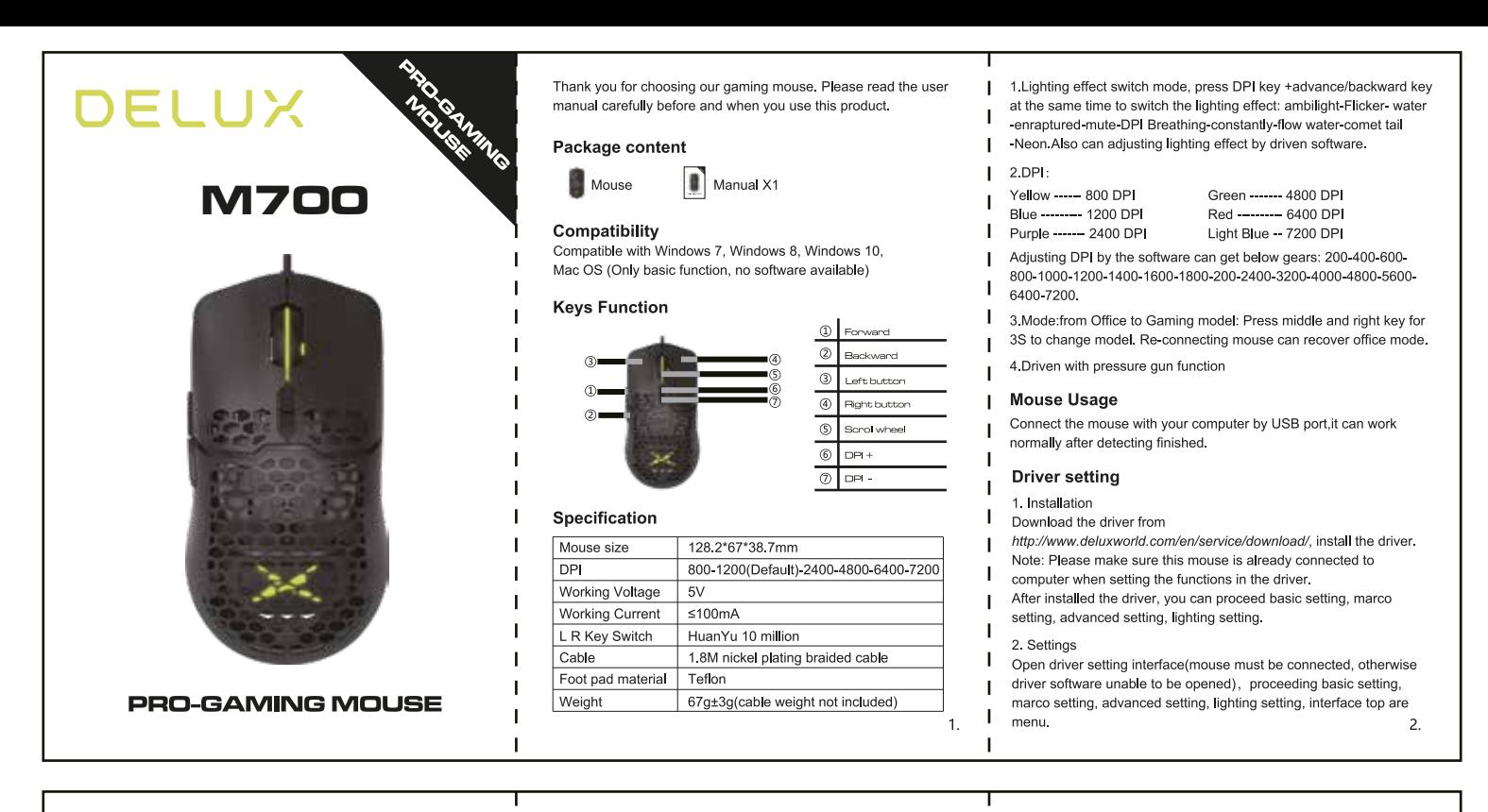

## A. Basic setting

Click "basic Settings" to customize the mouse button self-setting, 4 groups of mode configuration can be self-setting, can set fire key, multimedia key, shortcut key, pressure gun key etc other functions. After finished setting, click "apply", then complete whole setting. At the same time, press the middle and right button for 3s, can switch mode between office and gaming

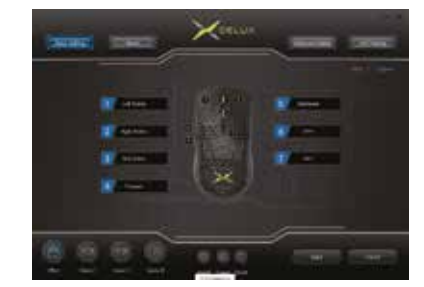

### **B.** Marco setting

Click "macro setting", enter the macro settings interface, right-click on "macro list" to create a new macro group and macro, then click "record". During the recording process, you can enter the required keys on the keyboard, and then click "stop".Click "pressure gun for jedi survival" on the right side, select the gun name from the drop-down menu, can set parameters. Operation instructions after entering Marco edition interface:

 $\overline{3}$ .

select the key you want to set, click "macro definition" in the drop-down menu, select the macro name, click "apply", then setting successfully

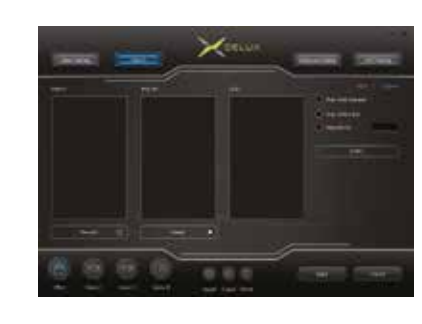

### C. Advanced setting

Click "advanced setting", can set pointer precision, wheel speed, fire speed, DPI gear, DPI value setting

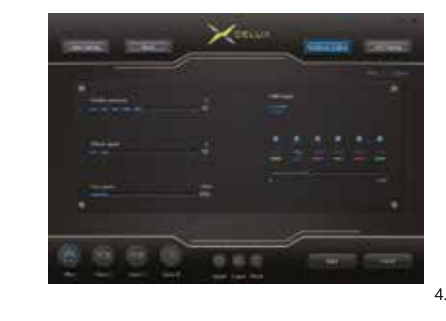

# D. Lighting setting

Click "LED Setting" to mouse lighting effect setting, on the drop-down menu, choosing different lighting effect mode, can adjust frequency, brightness, color, direction, makes the mouse show different lighting effect.

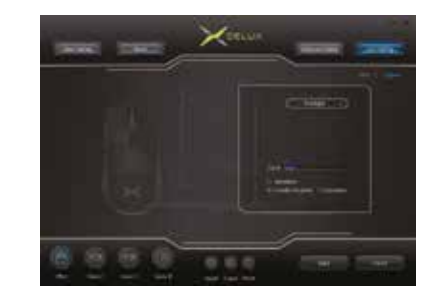

# CEFC<sup>X</sup>

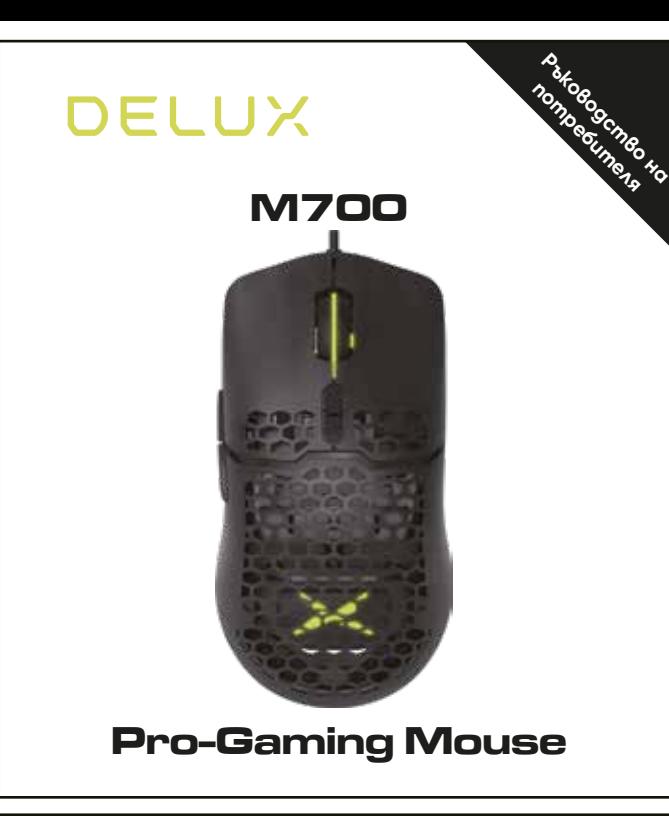

Благодарим ви, че избрахте тази геймърска, кабелна мишка. Моля, прочетете ръководството на потребителя внимателно, преди да започнете да я използвате.

# Съдържание на пакета:

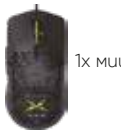

Ток

 $\circ$ 

Кабел

Тегло

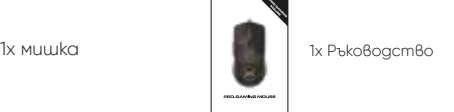

Съвместимост с ОС:

Съвместима с ОС: Win 7/8/10. МасОС - само основни функции. Не е наличен софтуер.

# Функции на клавишите: <sup>(3)</sup> **1999 година на мишката (4) използване на мишката** (3) използване на мишката

Напред © Скролер Назад DPI + бутон രി DPI - бутон ി Ляв бутон  $\circ$ 

Десен бутон Размери 128.2 x 67 x 38.7 мм 5V DPI Напрежение

800-1200 (defalt)-2400-4800-6400-7200  $<100 \text{ mA}$ HuanYu 10 million 1.8 м никелирана оплетка Тефлон L R суич Материал

67+/-3гр. (без кабел)

1. За да настройте режимът на подсветка натиснете едновременно и продължително DPI+/назад бутони за избор между: ambilight подсветка, дишащо, опашка на водна комета, неон, изключено и т.н. Режимите са регулируеми от софтуера.

 $2.$  DPI Жълта - 800 DPI Синя - 1200 DPI Лилавa - 2400 DPI Светло синя - 7200 DPI Зелена - 4800 DPI Червена - 6400 DPI

Настройте чувствителността чрез софтуера измежду няколко режима: 200-400-600-800-1000-1200-1400-1600-1800-2000-2400-3200-4000-4800- 5600-6400-7200.

3. Режими: гейминг/офис. Натиснете скролера и десен бутон едновременно за 3 сек. за един от режимите. Свързването наново възстановява офис режимът.

Свържете мишката с компютър посредством USB порт и след разпознаване на драйвърите ще работи нормално.

# Инсталиране на драйвъра

1. Инсталиране

Изтеглете драйвъра от сайта www.deluxworld/en/service/download и инсталирайте.

Забележка: Уверете се, че мишката е коректно свързана с компютър. След инсталация, може да пристъпите към основни настройки, макро режими разширени настройки и подсветка.

### 2. Настройки

Отвороте потребителския интерфейс и следвайте горните табове, за да настройте основни функции, макро режими, разширени настройки и подсветка.

# А. Основни настройки

Кликнете върху "Basic settings", за да персонализирате самонастройването на бутона на мишката, 4 групи конфигурации на режима може да се зададе fire бутон, мултимедиен бутон, за бърз достъп, за pressure gun и т.н. За потвърждение на всички операции натиснете върху "Apply". Натиснете едновременно скролер и десен бутон за 3 сек. за да смените между офис/гейминг режим.

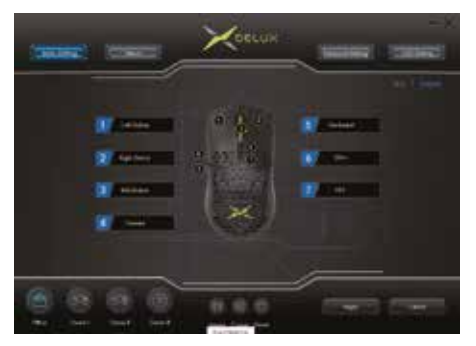

# Б. Макро режим - настройки

Кликнете върху "Macro settings", за да персонализирате макро режимът. След това натиснете с десен бутон върху "macro list", за да създадете нова макро група и започнете с "record". По време на записът въведете задължителните клавишите от клавиатурата и натиснете "stop". После продължете с "Pressure gun for jedi survival" от дясната страна, изберете име на оръжие от падащото меню и настройката на параметрите е готова. Редактиране на макрос: Изберете бутонът, който желаете да промените и натиснете на "macro definition" в падащото меню. Изберете макро името и натиснете "apply", за потвърждение на настройките.

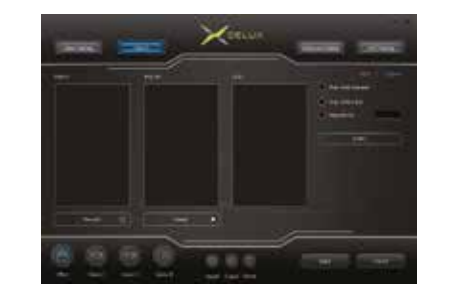

# В. Разширени настройки

Натиснете върху "Advanced setting" за настройване точността на показалеца на мишката, скролиращата скорост, fire speed, режимите на чувствителност.

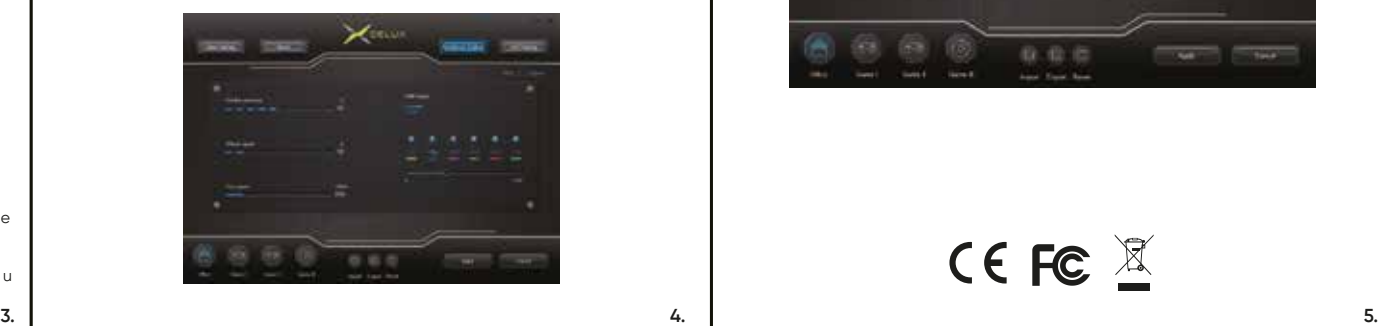

# Г. Настройка на подсветката

Натиснете върху "LED Setting" за настройване на подсветката и от падащото меню изберете между различни светлинни ефекти, яркост, скорост, цвят и т.н.

**1. 2.**

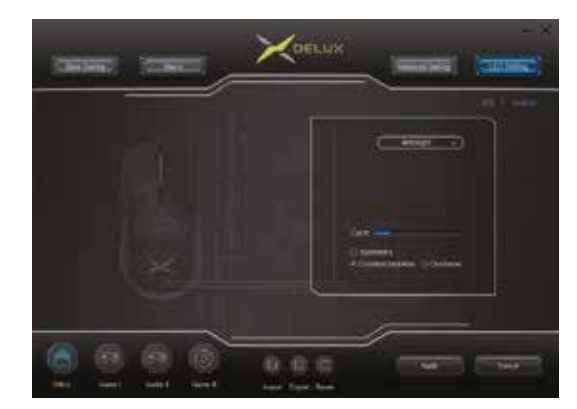

CE FC  $X$